June 27, 2003

```
MAPLE
```

```
cd <u>እንደ ከተለያዩ የተወሰነ የተወሰነ የተወሰነ የተወሰነ የተወሰነ የተወሰነ የተወሰነ የተወሰነ የተወሰነ የተወሰነ የተወሰነ የተወሰነ የተወሰነ የተወሰነ የተወሰነ የተወሰነ የ</u>
   mkdir maple
   cd maple
  pwd <u>× カレントディレクトリ</u>
 MAPLE
    /site/media303/maple7/bin/xmaple & 
 MAPLE window
> 1+2;> 4/6;> 3*x-5*x;> 2*x*(3*x-4);> expand(2*x*(3*x-4));
> ?expand
> factor(6*x^2-8*x);
> ?factor
> solve(x^2+2*x-6=0);
> fsolve(x^2+2*x-6=0);
> solve(a*x^2+b*x+c=0,x);
> solve({x+y=2*a,x-y=2*b}, {x,y});
> plot((x-3)^2-5, x=-4..10);> plot(sin(x),x=0..3*Pi); 
> plot([sin(x),cos(x),x=-Pi..Pi]); 
> plot((x-3)^2-5,x=-4..10,color=blue,thickness=3); 
> plot3d(sin(x)*y,x=0..10,y=0..10); 
 MAPLE
File Exit Exit extensive Exit existence Association Association Association Association Association Association Association Association Association Association Association Association Association Association Association As
```
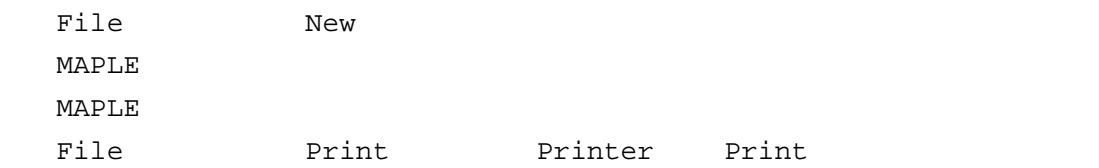